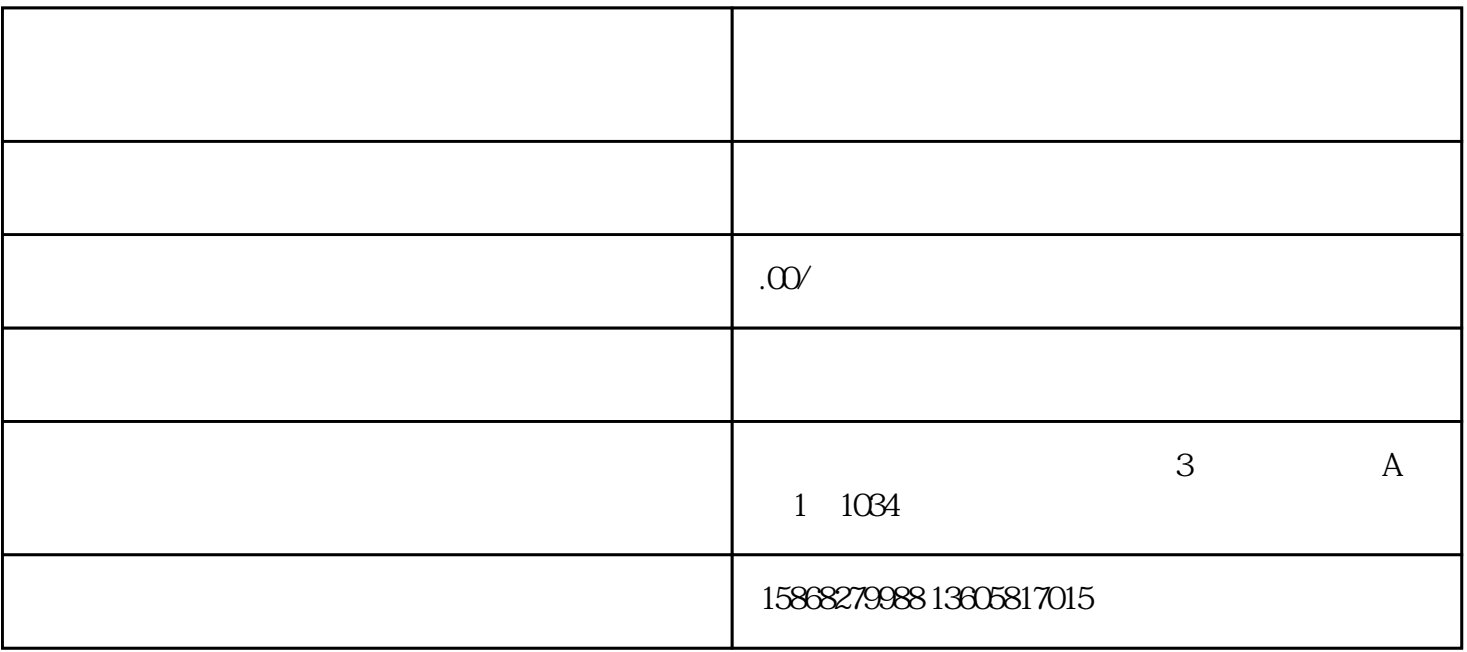

注册成功后,进入"主页设置"中的"化身",点击"申请成为商家",申请成为商家,然后进入"商  $\mathfrak{h}$ 

1.注册账号

2.创建小店

1.准备物流

 $\overline{c}$ 

 $\mathfrak{g}_{\mathfrak{g}}$  and  $\mathfrak{g}_{\mathfrak{g}}$  and  $\mathfrak{g}_{\mathfrak{g}}$  and  $\mathfrak{g}_{\mathfrak{g}}$ 

3.发货